# Microsoft® Word 201B FOR. DII

#### **Learn to:**

- Create, customize, edit, and publish documents
- Share documents and collaborate with other users
- Add graphics and a creative format
- . Take advantage of the latest features in Word 2013

#### **Dan Gookin**

**Bestselling author of all previous editions** of Word For Dummies

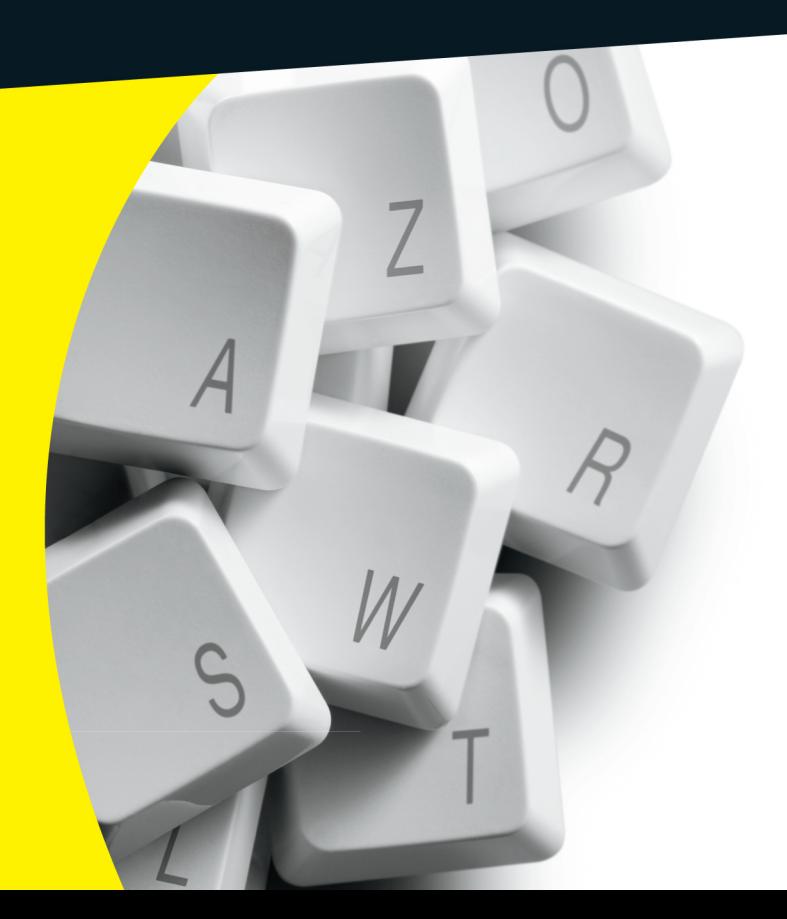

#### Get More and Do More at Dummies.com<sup>®</sup>

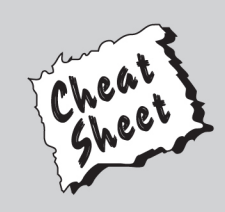

#### **Start with FREE Cheat Sheets**

**Cheat Sheets include** 

- Checklists
- Charts
- Common Instructions
- And Other Good Stuff!

To access the Cheat Sheet created specifically for this book, go to www.dummies.com/cheatsheet/word2013

#### **Get Smart at Dummies.com**

Dummies.com makes your life easier with 1,000s of answers on everything from removing wallpaper to using the latest version of Windows.

Check out our

- Videos
- Illustrated Articles
- Step-by-Step Instructions

Plus, each month you can win valuable prizes by entering our Dummies.com sweepstakes. \*

Want a weekly dose of Dummies? Sign up for Newsletters on

- Digital Photography
- Microsoft Windows & Office
- Personal Finance & Investing
- Health & Wellness
- Computing, iPods & Cell Phones
- $\cdot$  eBay
- Internet
- Food, Home & Garden

#### **Find out "HOW" at Dummies.com**

\*Sweepstakes not currently available in all countries; visit Dummies.com for official rules.

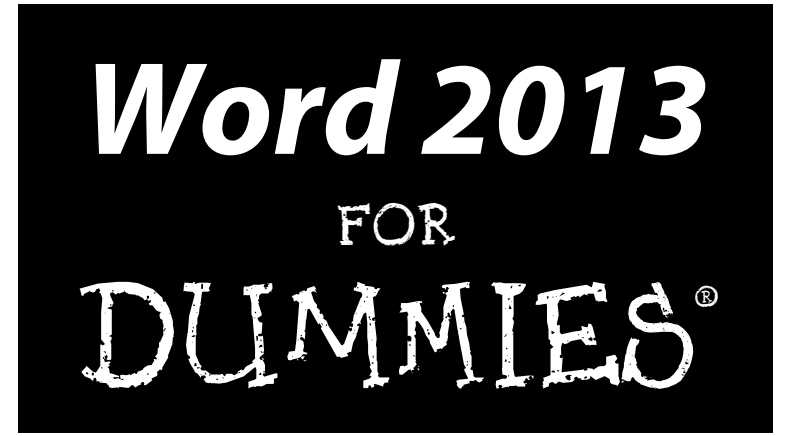

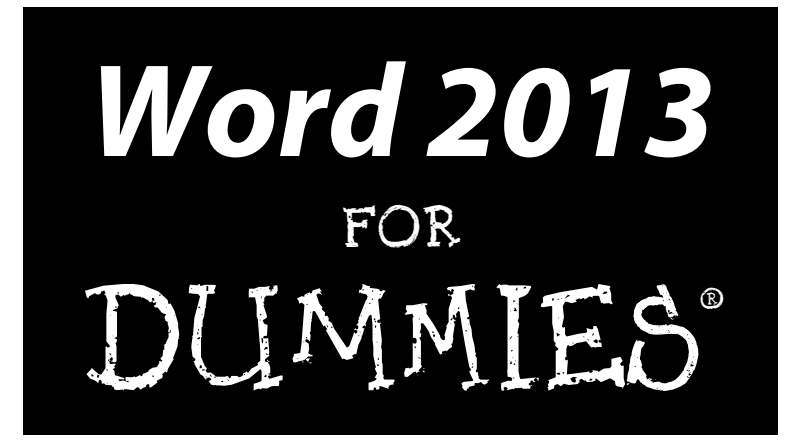

by Dan Gookin

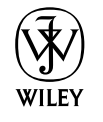

John Wiley & Sons, Inc.

#### **Word 2013 For Dummies®**

Published by John Wiley & Sons, Inc. 111 River Street Hoboken, NJ 07030-5774

[www.wiley.com](http://www.wiley.com)

Copyright © 2013 by John Wiley & Sons, Inc., Hoboken, New Jersey

Published by John Wiley & Sons, Inc., Hoboken, New Jersey

Published simultaneously in Canada

No part of this publication may be reproduced, stored in a retrieval system or transmitted in any form or by any means, electronic, mechanical, photocopying, recording, scanning or otherwise, except as permitted under Sections 107 or 108 of the 1976 United States Copyright Act, without either the prior written permission of the Publisher, or authorization through payment of the appropriate per-copy fee to the Copyright Clearance Center, 222 Rosewood Drive, Danvers, MA 01923, (978) 750-8400, fax (978) 646- 8600. Requests to the Publisher for permission should be addressed to the Permissions Department, John Wiley & Sons, Inc., 111 River Street, Hoboken, NJ 07030, (201) 748-6011, fax (201) 748-6008, or online at <http://www.wiley.com/go/permissions>.

**Trademarks:** Wiley, the Wiley logo, For Dummies, the Dummies Man logo, A Reference for the Rest of Us!, The Dummies Way, Dummies Daily, The Fun and Easy Way, Dummies.com, Making Everything Easier, and related trade dress are trademarks or registered trademarks of John Wiley & Sons, Inc. and/or its affiliates in the United States and other countries, and may not be used without written permission. All other trademarks are the property of their respective owners. John Wiley & Sons, Inc., is not associated with any product or vendor mentioned in this book.

**LIMIT OF LIABILITY/DISCLAIMER OF WARRANTY: THE PUBLISHER AND THE AUTHOR MAKE NO REPRESENTATIONS OR WARRANTIES WITH RESPECT TO THE ACCURACY OR COMPLETENESS OF THE CONTENTS OF THIS WORK AND SPECIFICALLY DISCLAIM ALL WARRANTIES, INCLUDING WITHOUT LIMITATION WARRANTIES OF FITNESS FOR A PARTICULAR PURPOSE. NO WARRANTY MAY BE CREATED OR EXTENDED BY SALES OR PROMOTIONAL MATERIALS. THE ADVICE AND STRATEGIES CONTAINED HEREIN MAY NOT BE SUITABLE FOR EVERY SITUATION. THIS WORK IS SOLD WITH THE UNDERSTANDING THAT THE PUBLISHER IS NOT ENGAGED IN RENDERING LEGAL, ACCOUNTING, OR OTHER PROFESSIONAL SERVICES. IF PROFESSIONAL ASSISTANCE IS REQUIRED, THE SERVICES OF A COMPETENT PROFESSIONAL PERSON SHOULD BE SOUGHT. NEITHER THE PUBLISHER NOR THE AUTHOR SHALL BE LIABLE FOR DAMAGES ARISING HEREFROM. THE FACT THAT AN ORGANIZATION OR WEBSITE IS REFERRED TO IN THIS WORK AS A CITATION AND/OR A POTENTIAL SOURCE OF FURTHER INFORMATION DOES NOT MEAN THAT THE AUTHOR OR THE PUBLISHER ENDORSES THE INFORMATION THE ORGANIZATION OR WEBSITE MAY PROVIDE OR RECOMMENDATIONS IT MAY MAKE. FURTHER, READERS SHOULD BE AWARE THAT INTERNET WEBSITES LISTED IN THIS WORK MAY HAVE CHANGED OR DISAPPEARED BETWEEN WHEN THIS WORK WAS WRITTEN AND WHEN IT IS READ.**

For general information on our other products and services, please contact our Customer Care Department within the U.S. at 877-762-2974, outside the U.S. at 317-572-3993, or fax 317-572-4002.

For technical support, please visit [www.wiley.com/techsupport](http://www.wiley.com/techsupport).

Wiley also publishes its books in a variety of electronic formats and by print-on-demand. Not all content that is available in standard print versions of this book may appear or be packaged in all book formats. If you have purchased a version of this book that did not include media that is referenced by or accompanies a standard print version, you may request this media by visiting [http://booksupport.](http://booksupport.wiley.com) [wiley.com](http://booksupport.wiley.com). For more information about Wiley products, visit us [www.wiley.com](http://www.wiley.com).

Library of Congress Control Number: 2012956410

ISBN 978-1-118-49123-2 (pbk); ISBN 978-1-118-49147-8 (ebk); ISBN 978-1-118-49153-9 (ebk); ISBN 978-1-118-49130-0 (ebk)

Manufactured in the United States of America

10 9 8 7 6 5 4 3 2 1

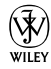

#### About the Author

**Dan Gookin** has been writing about technology for over 250 years. He combines his love of writing with his gizmo fascination to create books that are informative, entertaining, and not boring. Having written over 130 titles with 12 million copies in print translated into over 30 languages, Dan can attest that his method of crafting computer tomes seems to work.

Perhaps his most famous title is the original *DOS For Dummies,* published in 1991. It became the world's fastest-selling computer book, at one time moving more copies per week than the *New York Times* number-one bestseller (though, as a reference, it could not be listed on the *Times'* Best Sellers list). That book spawned the entire line of *For Dummies* books, which remains a publishing phenomenon to this day.

Dan's most popular titles include *PCs For Dummies, Word For Dummies*, *Laptops For Dummies*, and *Android Phones For Dummies.* He also maintains the vast and helpful website [www.wambooli.com](http://www.wambooli.com).

Dan holds a degree in Communications/Visual Arts from the University of California, San Diego. He lives in the Pacific Northwest, where he enjoys spending time with his sons playing video games indoors while they enjoy the gentle woods of Idaho.

#### **Publisher's Acknowledgments**

We're proud of this book; please send us your comments at <http://dummies.custhelp.com>. For other comments, please contact our Customer Care Department within the U.S. at 877-762-2974, outside the U.S. at 317-572-3993, or fax 317-572-4002.

Some of the people who helped bring this book to market include the following:

#### *Acquisitions and Editorial*

**Sr. Project Editor:** Mark Enochs **Acquisitions Editor:** Katie Mohr **Copy Editor:** Rebecca Whitney **Editorial Manager:** Leah Michael **Editorial Assistant:** Annie Sullivan **Sr. Editorial Assistant:** Cherie Case **Cover Photo:** © malerapaso / iStockphoto.com

*Composition Services* **Project Coordinator:** Patrick Redmond **Layout and Graphics:** Carrie A. Cesavice, Joyce Haughey **Proofreaders:** Lindsay Amones, Bonnie Mikkelson

**Indexer:** BIM Indexing & Proofreading Services

#### **Publishing and Editorial for Technology Dummies**

**Richard Swadley,** Vice President and Executive Group Publisher

**Andy Cummings,** Vice President and Publisher

**Mary Bednarek,** Executive Acquisitions Director

**Mary C. Corder,** Editorial Director

#### **Publishing for Consumer Dummies**

**Kathy Nebenhaus,** Vice President and Executive Publisher

#### **Composition Services**

**Debbie Stailey,** Director of Composition Services

## **Contents at a Glance**

 $\sim$ 

. . . . . . . .

. . . . . . . .

 $\sim$   $\sim$ 

. . . . . . . . . . . .

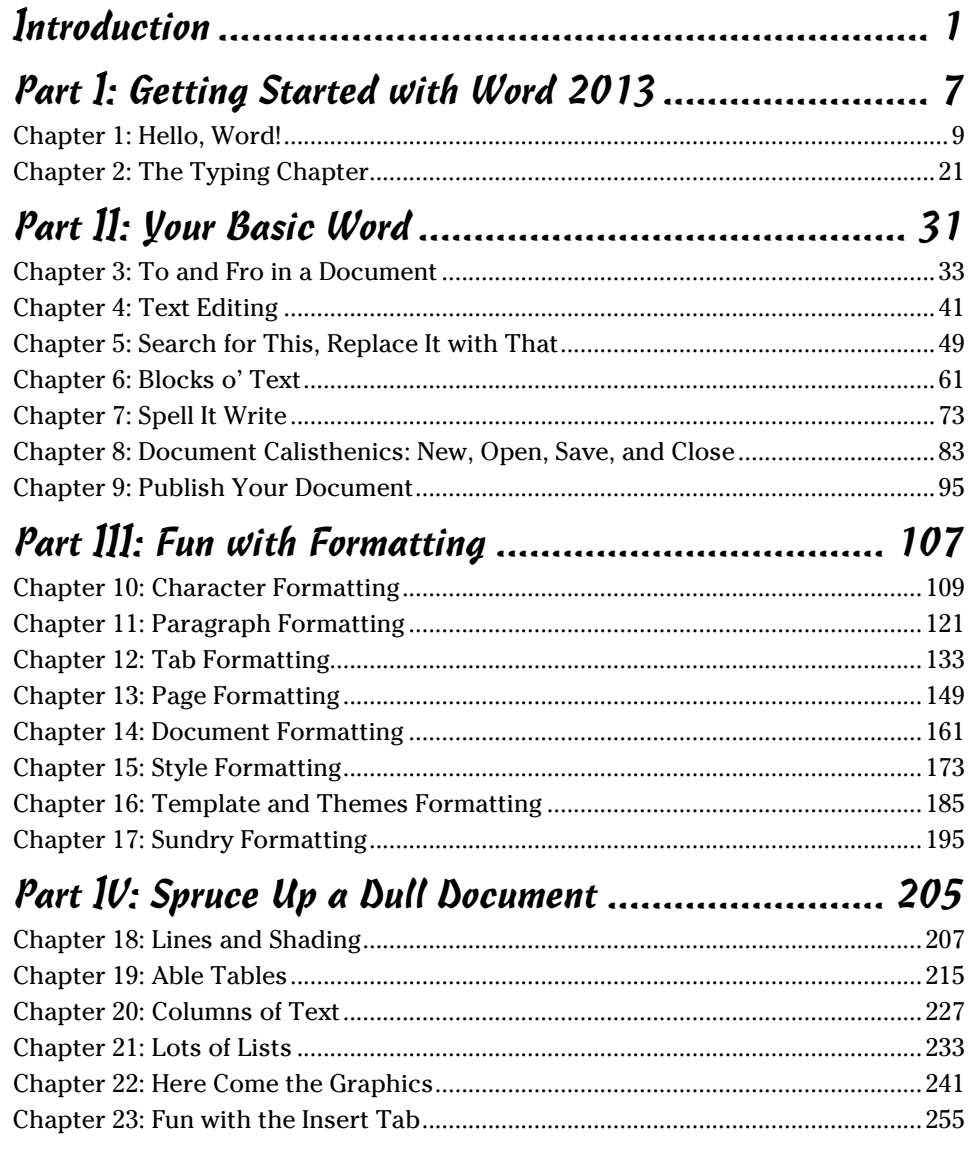

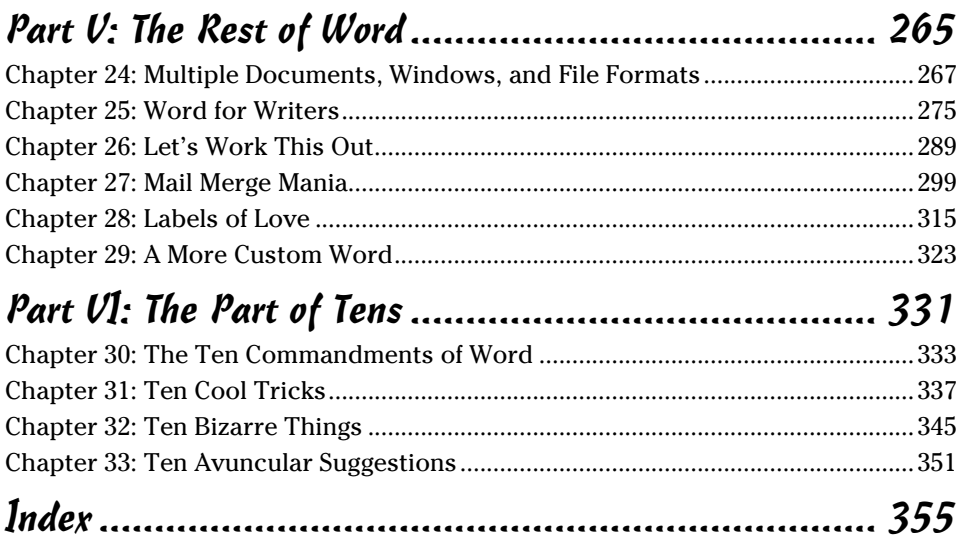

## **Table of Contents**

. . . . . . . .

. . . . . . .

 $\blacksquare$ 

. . . . . . . . . . . . . .

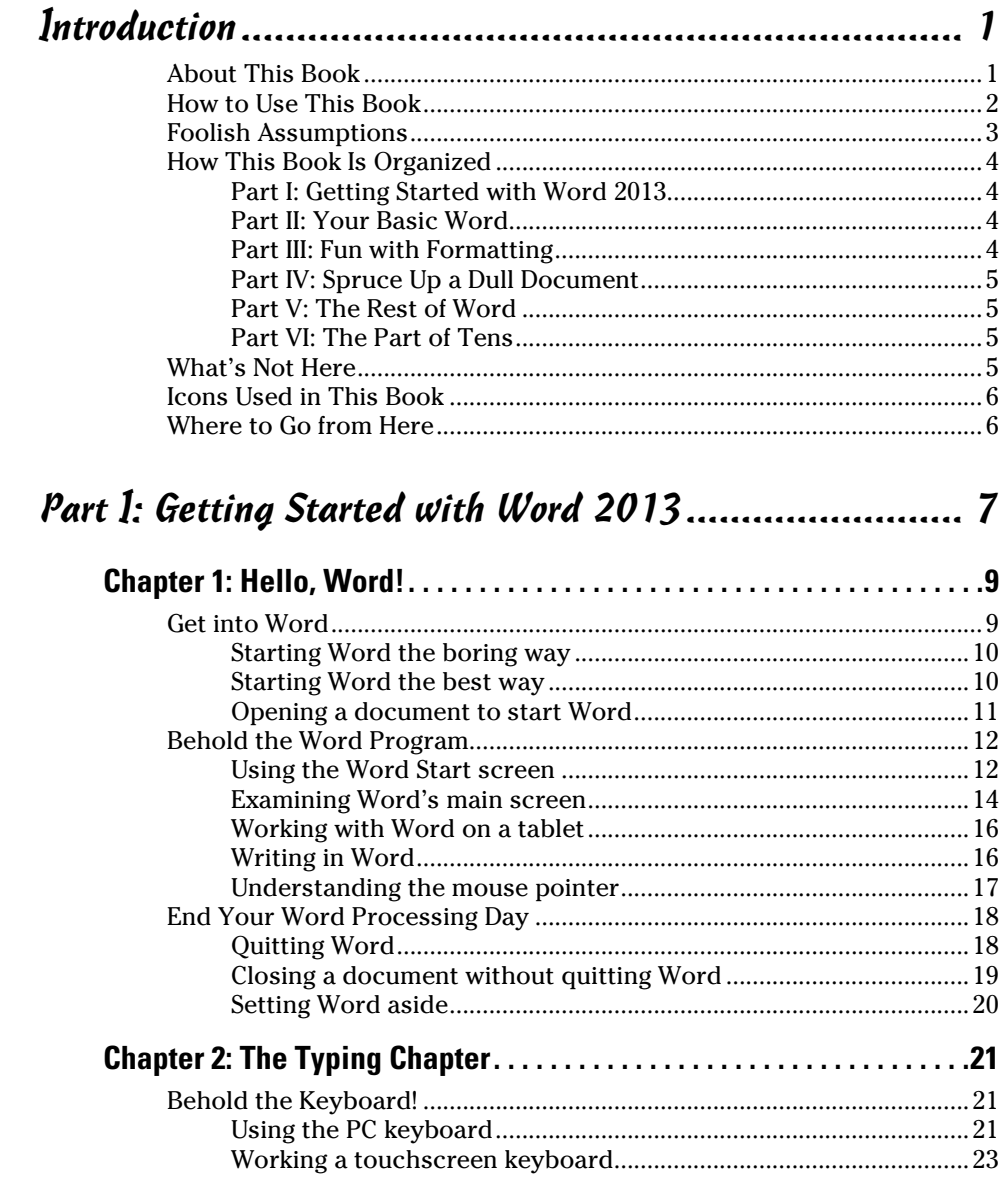

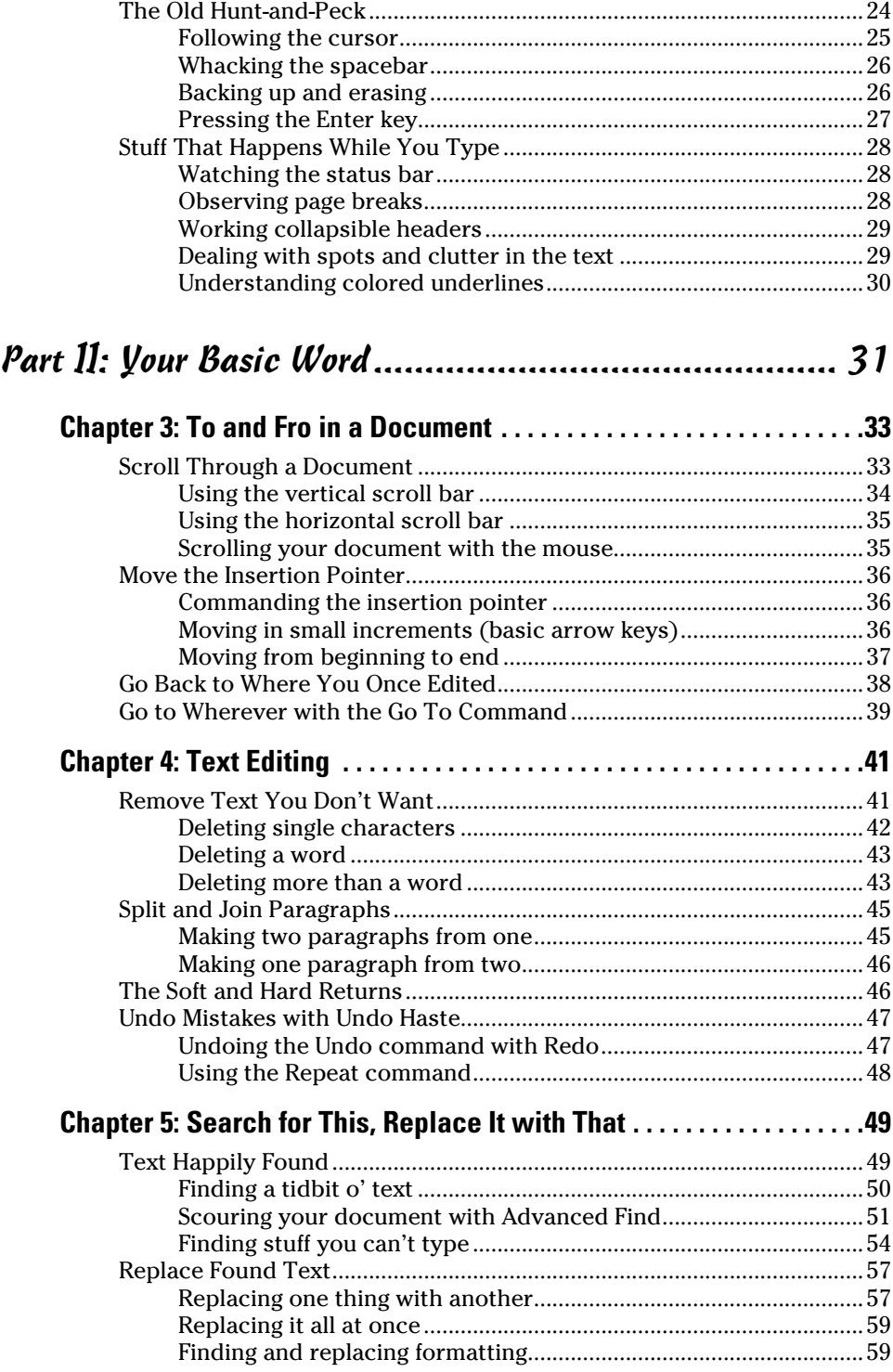

#### **Table of Contents**  $\hat{\mathcal{X}}$

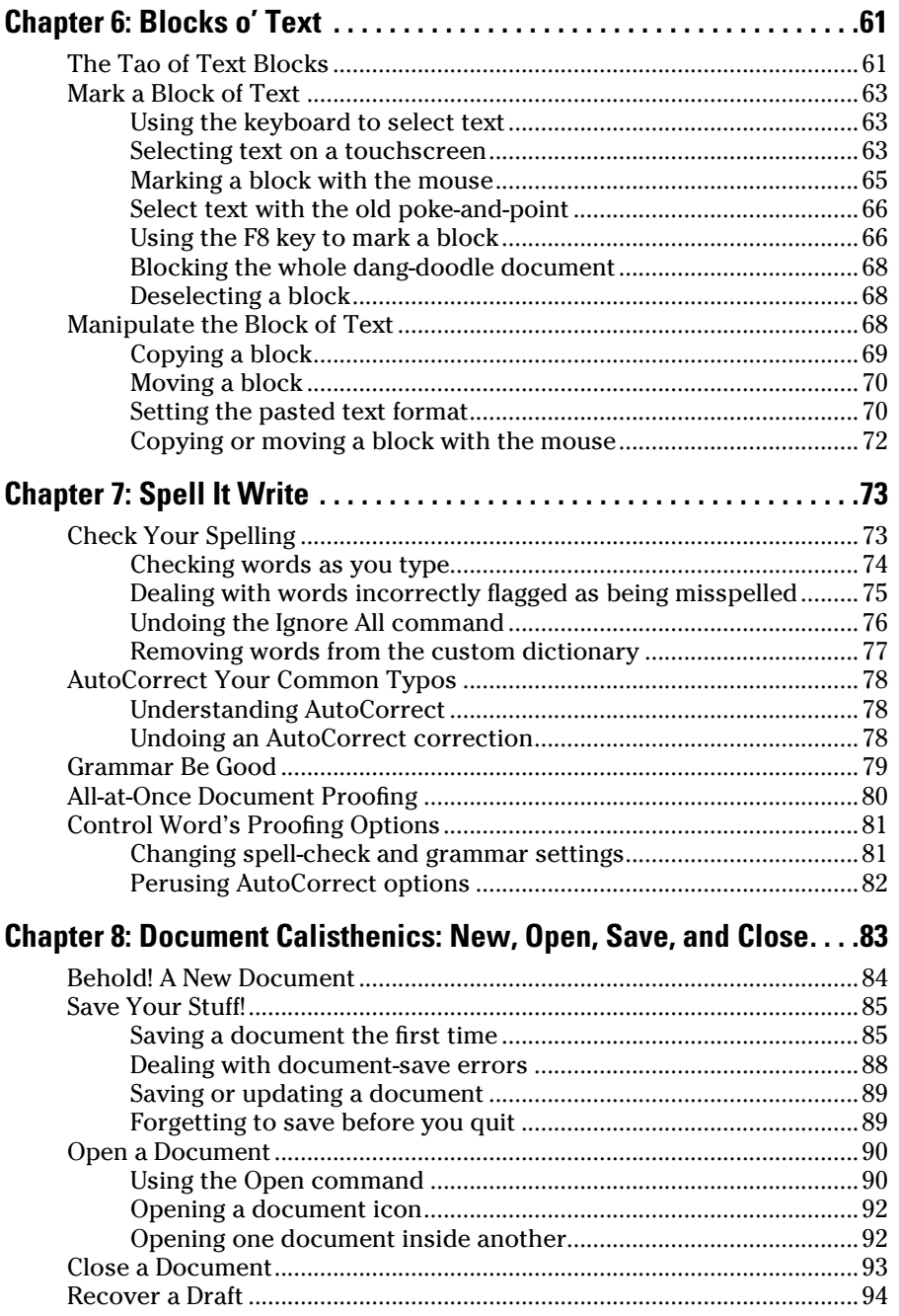

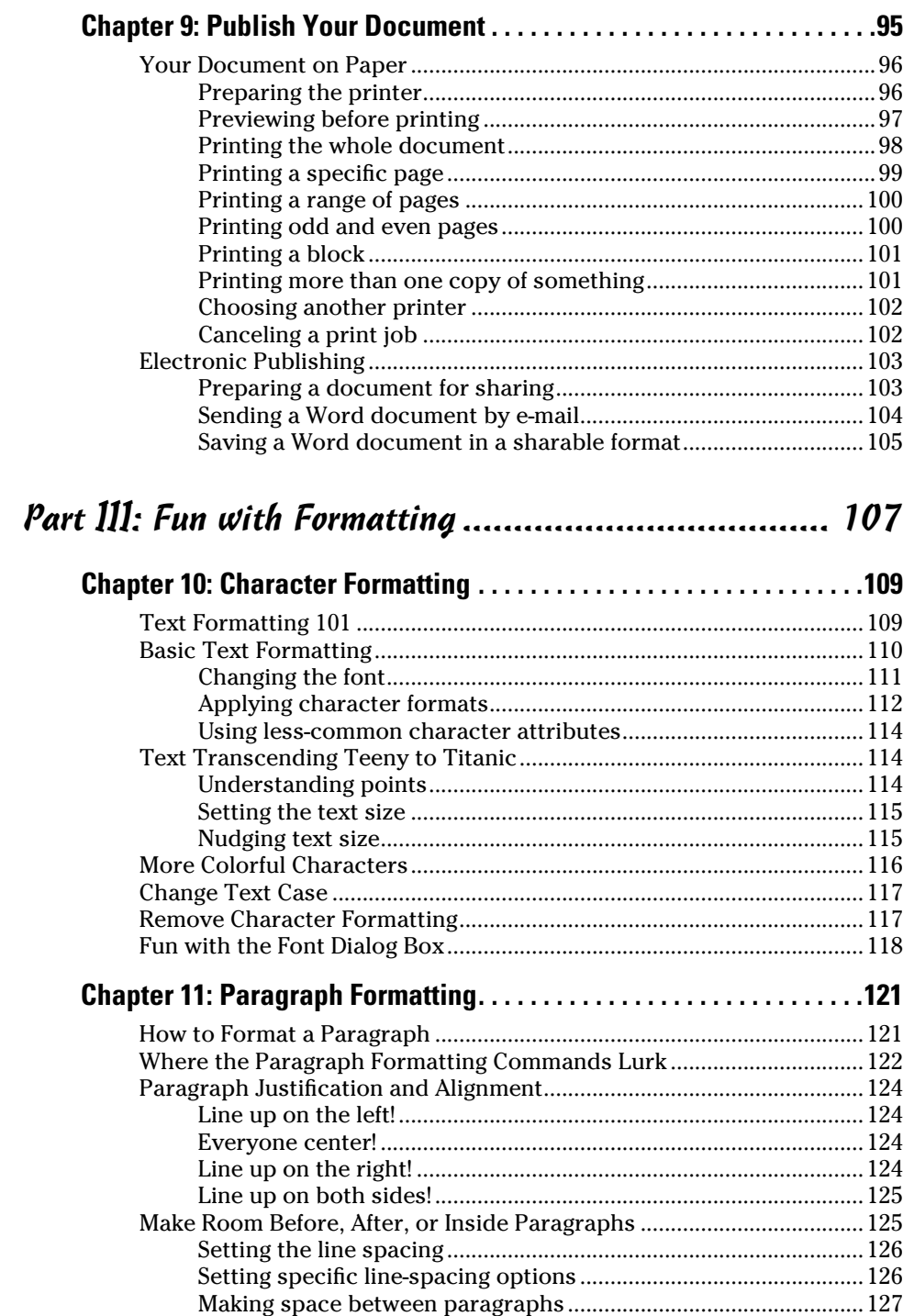

#### Table of Contents

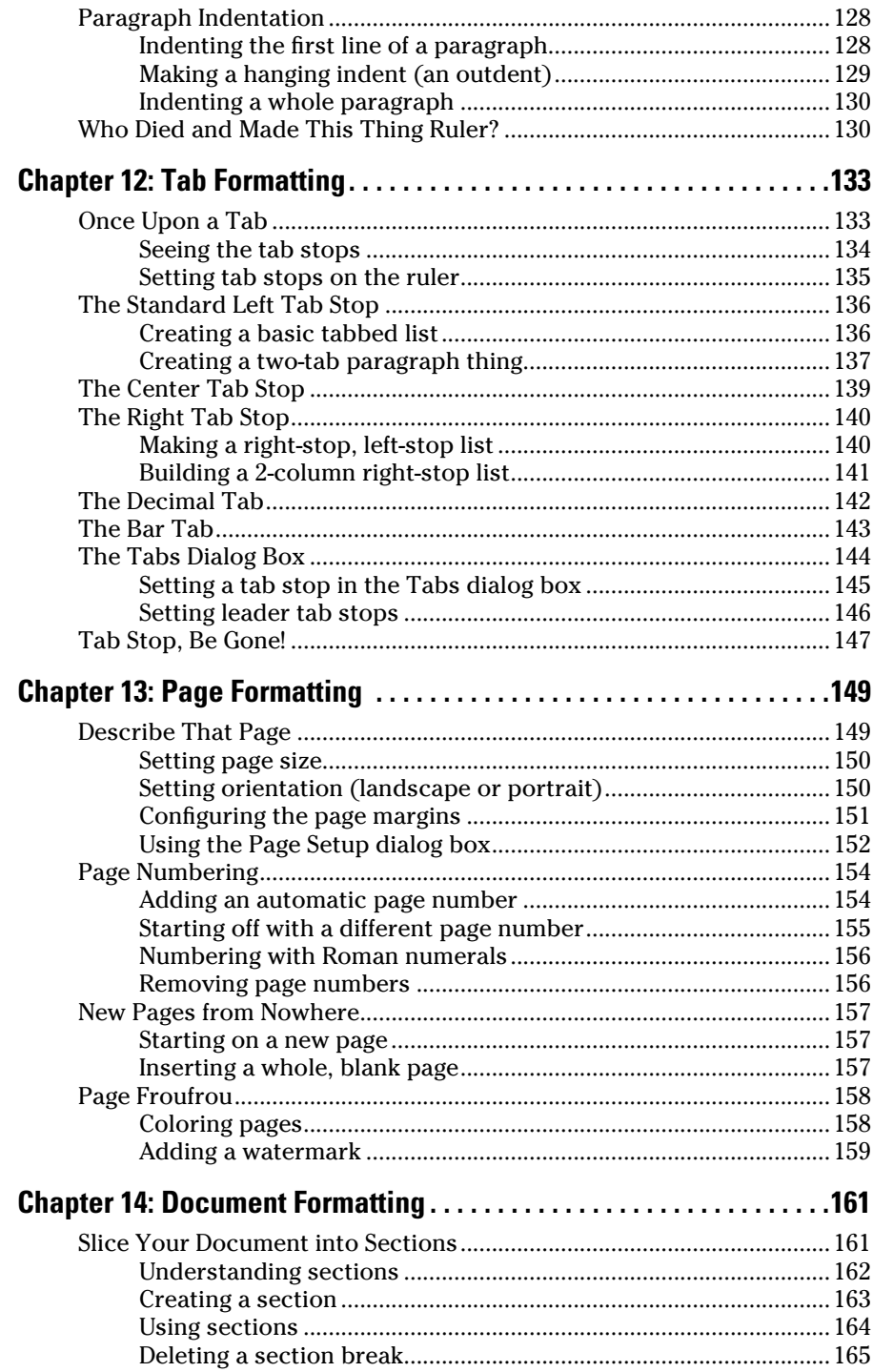

### xiv **Word 2013 For Dummies**

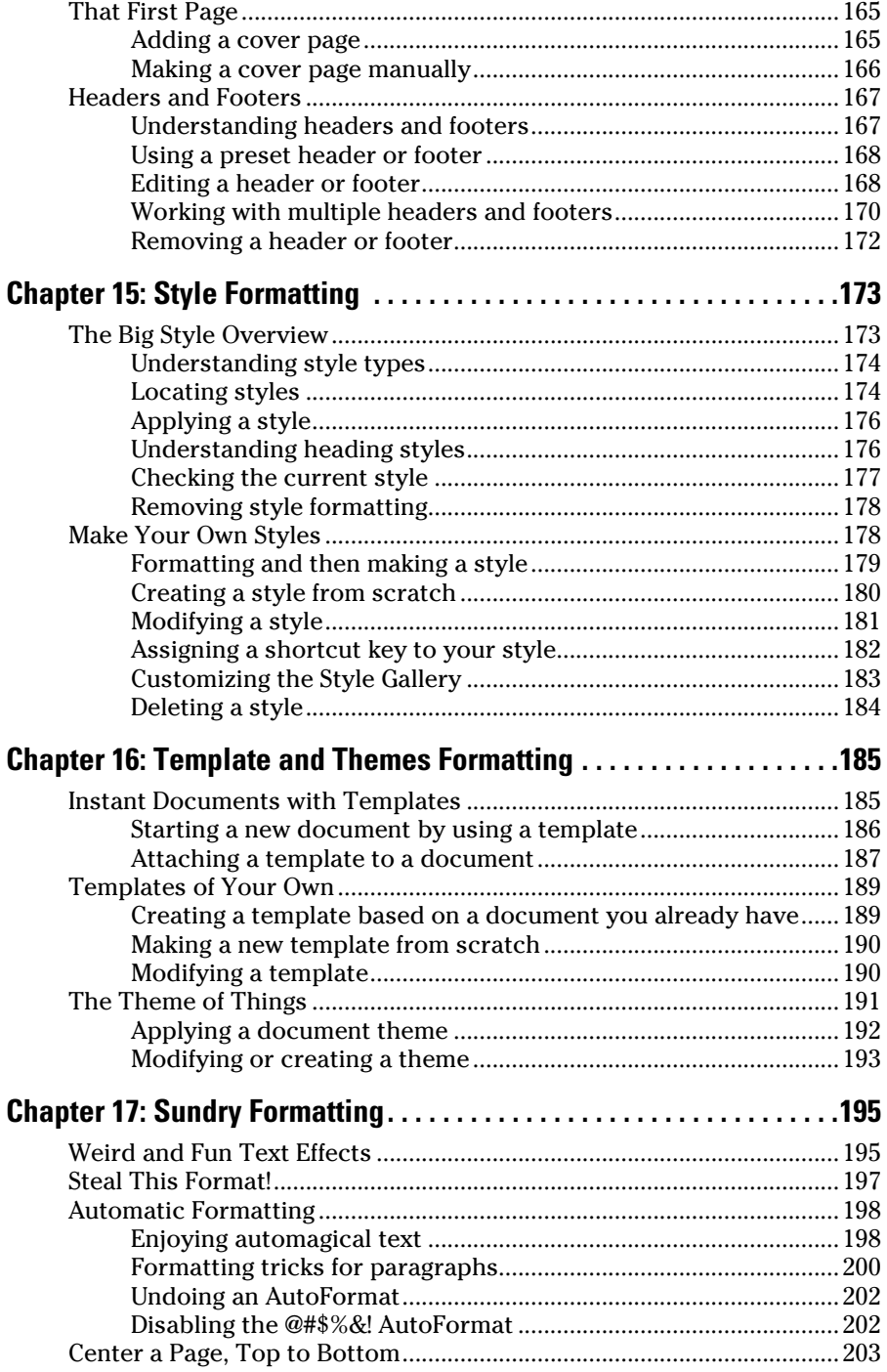

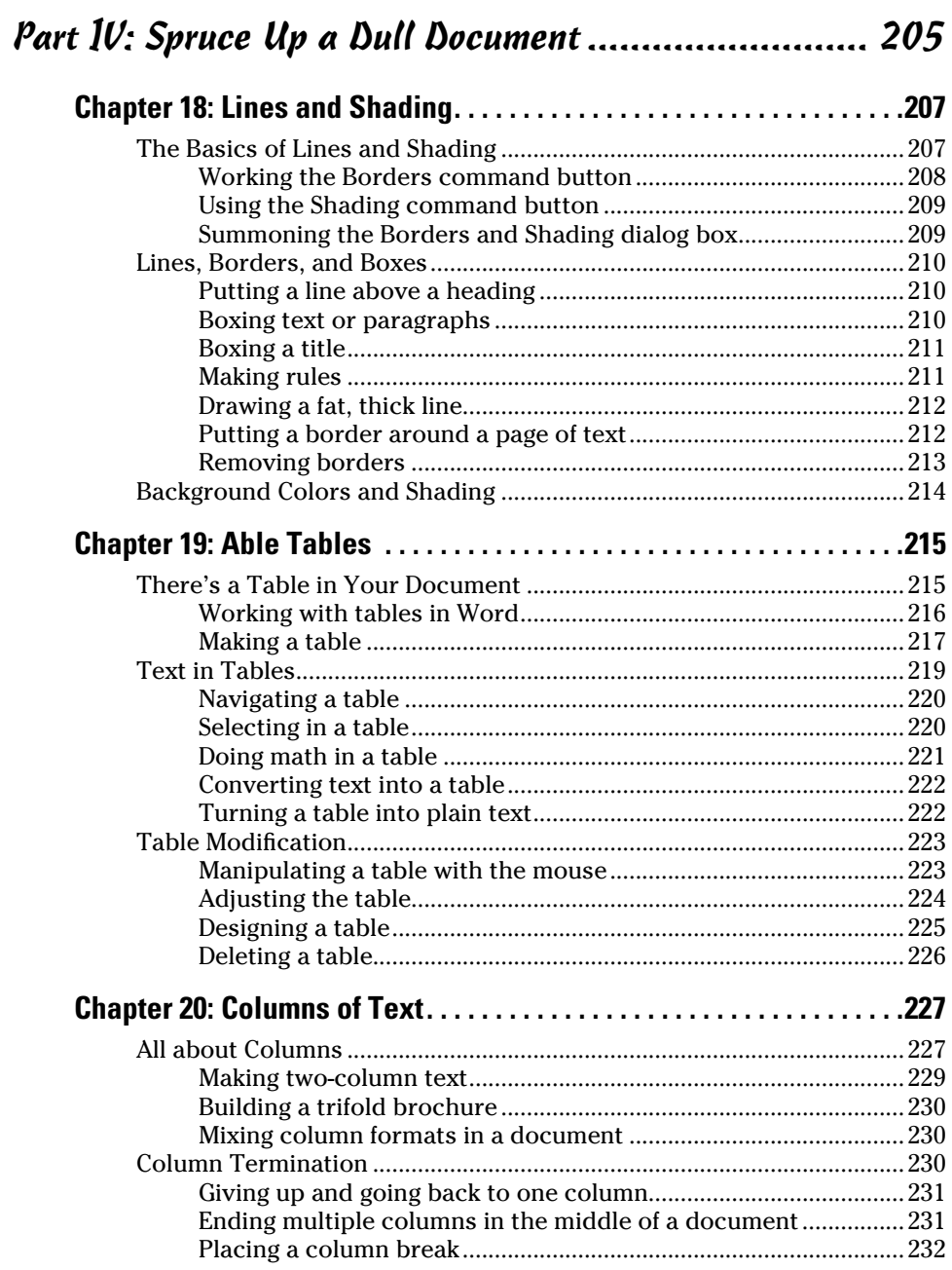

### $\chi \nu i$  Word 2013 For Dummies

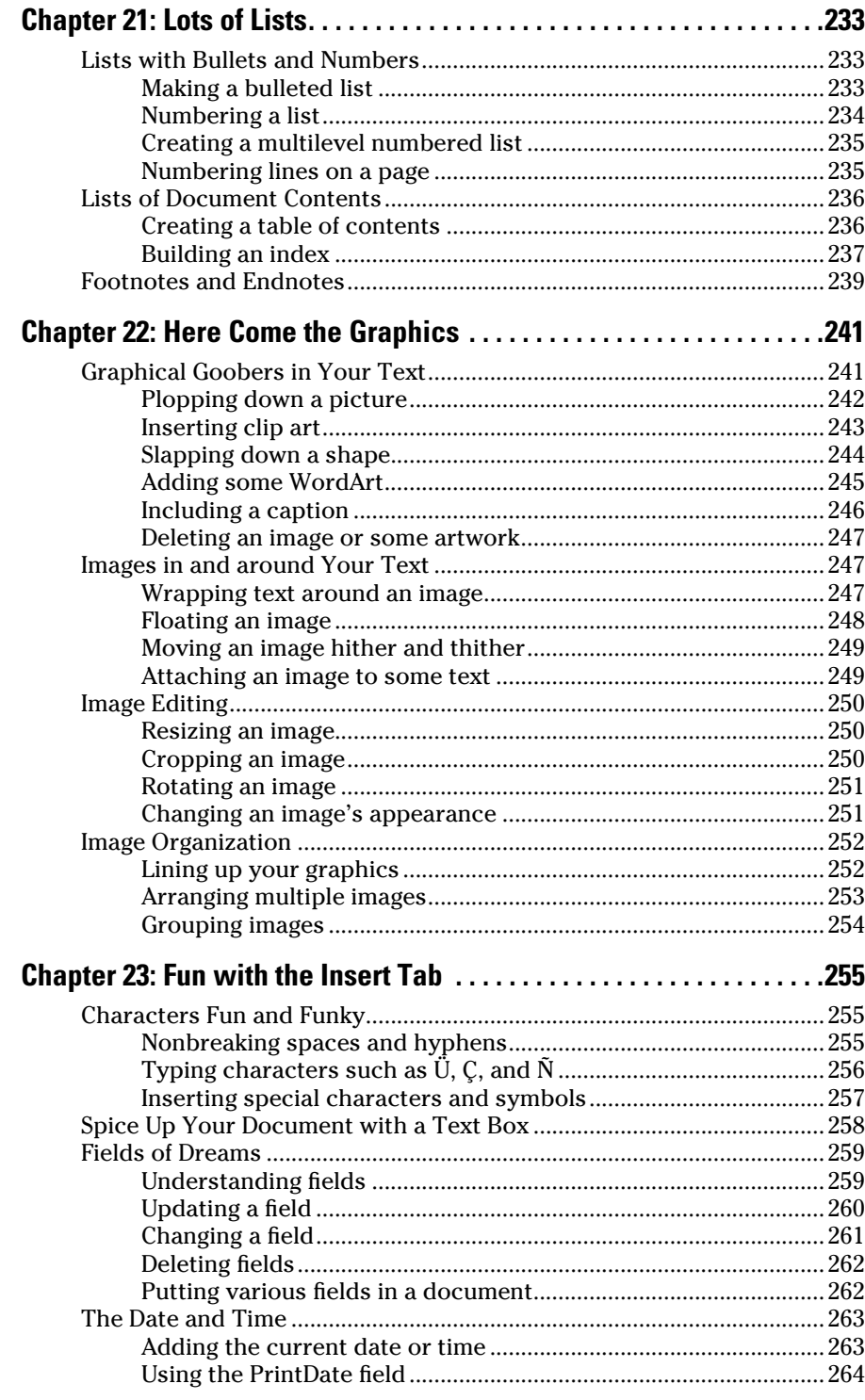

### *<u> Table of Contents</u>*

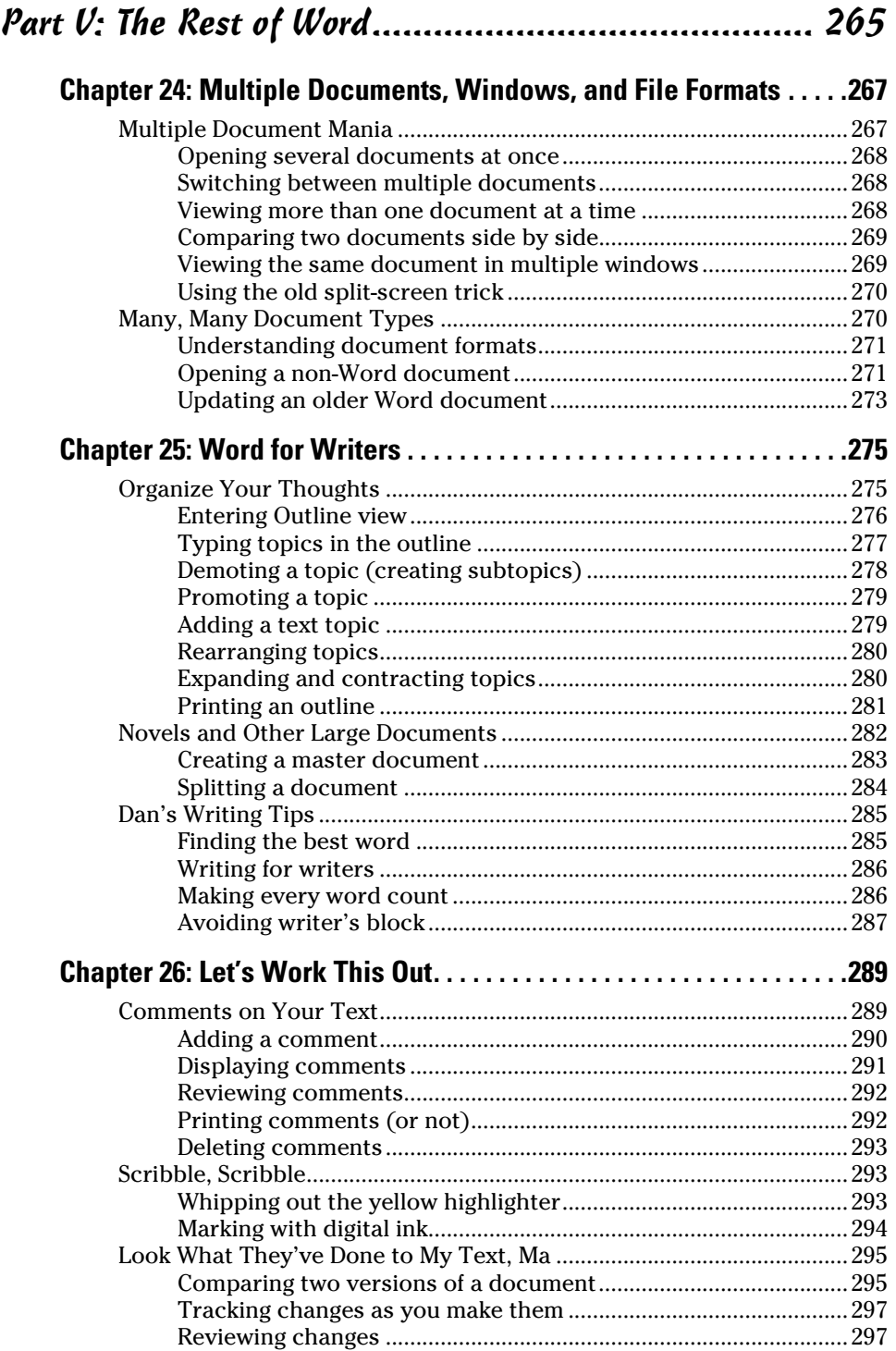

#### xviii **Word 2013 For Dummies**

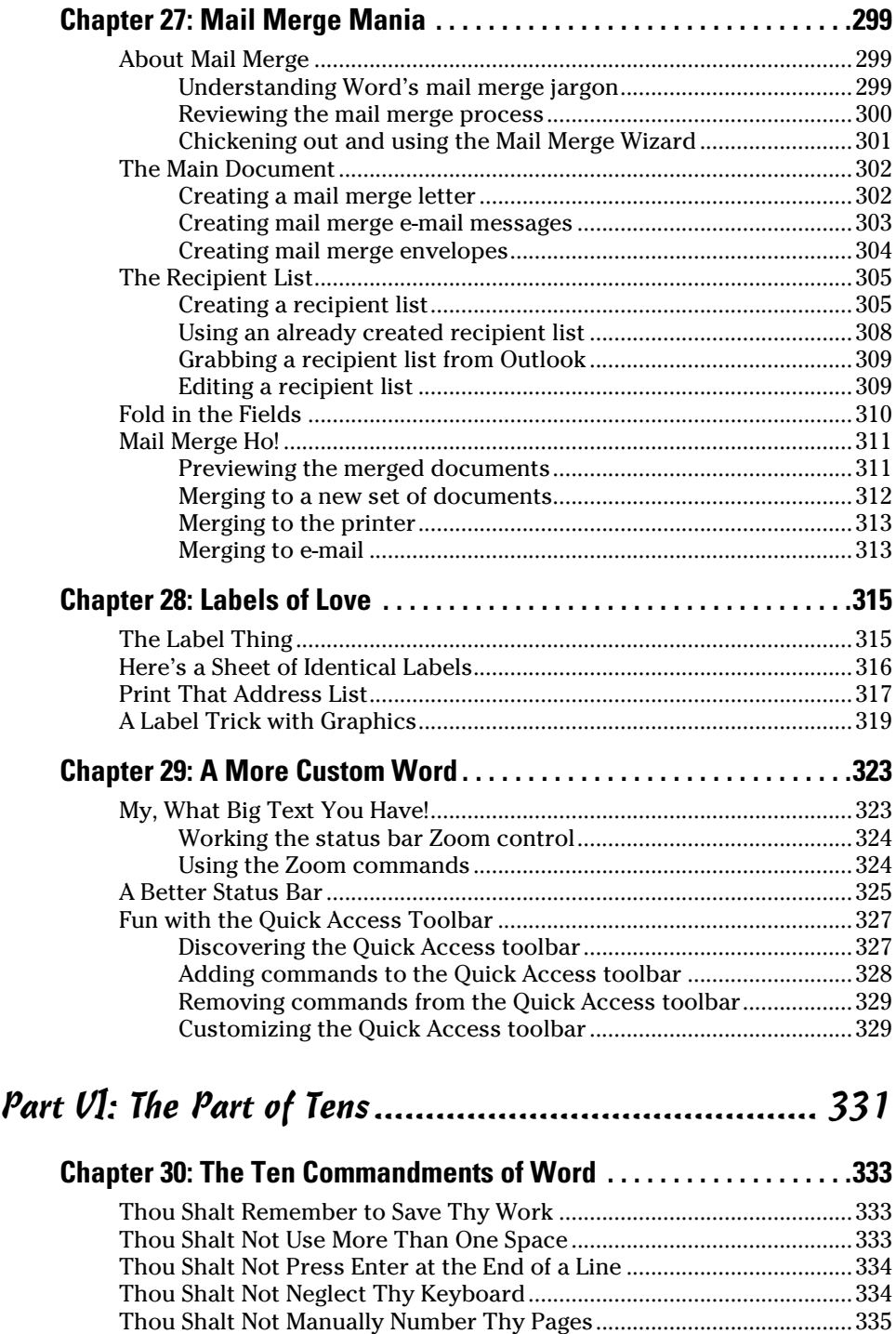

#### $\overline{\phantom{a}}$  Table of Contents  $\overline{\phantom{a}}\hspace{0.05cm}\overline{\phantom{a}}\hspace{0.05cm}\overline{\phantom{a}}\hspace{0.05cm}\overline{\phantom{a}}\hspace{0.05cm}\overline{\phantom{a}}\hspace{0.05cm}\overline{\phantom{a}}\hspace{0.05cm}\overline{\phantom{a}}\hspace{0.05cm}\overline{\phantom{a}}\hspace{0.05cm}\overline{\phantom{a}}\hspace{0.05cm}\overline{\phantom{a}}\hspace{0.05cm}\overline{\phantom{a}}\$

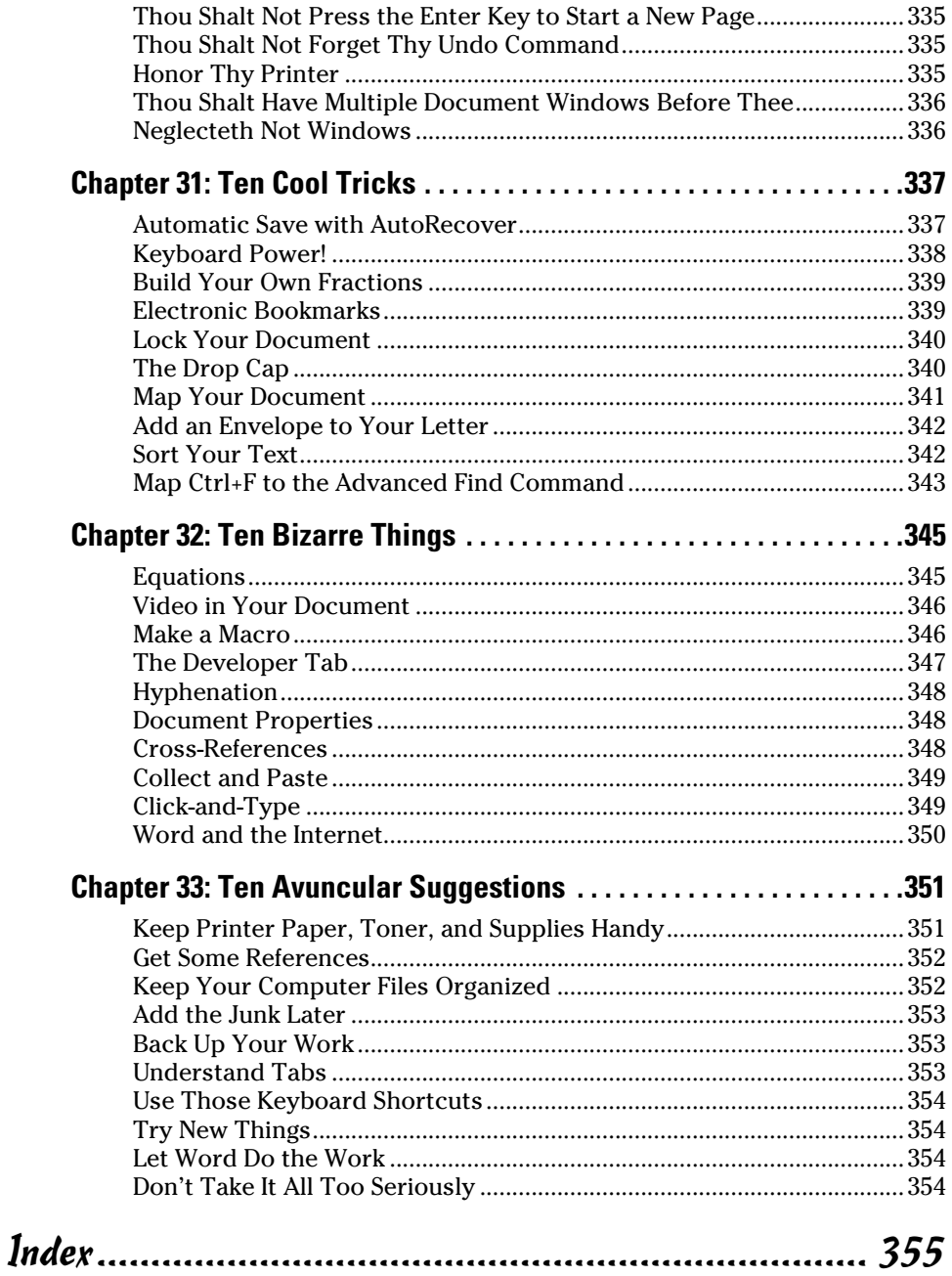

#### $x^2$

## **Introduction**

<span id="page-22-0"></span>The only thing standing between you and your writing is your word<br>processor. Yeah, I know: It's supposed to be helpful. Well, it tries. Computers can do only so much. But you, as a smart person, are capable of so much more. I'm guessing that's why you opened this book.

Welcome to *Word 2013 For Dummies,* which removes the pain from using Microsoft's latest, greatest, most confusing word processing software ever! This book is your friendly, informative, and entertaining guide to the routine of processing words that is Word 2013.

Be warned: I'm not out to make you love Word. I don't want you to enjoy the program. Use it, yes. Tolerate it, of course. The only promise I'm offering is to ease the pain that most people feel from using Microsoft Word. Along the way, I kick Word in the butt, and I hope you enjoy reading about it.

#### About This Book

I don't intend for you to read this book from cover to cover. It's not a novel, and if it were, it would be a political space opera with an antihero and a princess fighting elected officials who are in cahoots with a galactic urban renewal development corporation. The ending would be extremely satisfying, but it would be a long novel because I need something on my bookshelf to balance out *Atlas Shrugged*.

This book is a reference. Each chapter covers a specific topic or task you can accomplish by using Word 2013. Within a chapter, you find self-contained sections, each of which describes how to perform a specific task or get something done. Sample sections you encounter in this book include

- $\blacktriangleright$  Moving a block
- $\angle$  Check your spelling
- $\triangleright$  Save your stuff!
- $\triangleright$  How to format a paragraph
- $\triangleright$  Working with tables in Word
- $\triangleright$  Inserting clip art
- $\blacktriangleright$  Mail merge, ho!

<span id="page-23-0"></span>I give you no keys to memorize, no secret codes, no tricks, no presentations to sleep through, and no wall charts. Instead, each section explains a topic as though it's the first thing you read in this book. Nothing is assumed, and everything is cross-referenced. Technical terms and topics, when they come up, are neatly shoved to the side, where you can easily avoid reading them. The idea here isn't for you to master anything. This book's philosophy is to help you look it up, figure it out, and get back to work.

### How to Use This Book

You hold in your hands an active book. The topics between this book's yellow-and-black covers are all geared toward getting things done in Word 2013. Because nothing is assumed, all you need to do is find the topic that interests you and read.

Word uses the mouse and keyboard to get things done. If your computer has a multi-touch monitor or you're using a tablet, you can touch the screen to get things done, though Word works best with a keyboard and mouse.

I use the word *click* to describe the action of clicking the mouse's main (left) button. Likewise, on a touchscreen, you can touch the screen rather than click with the mouse.

This is a keyboard shortcut:

Ctrl+P

Simply press and hold the Ctrl (control) key and type the letter *P,* just as you would press Shift+P to create a capital *P.*

When you're using the onscreen keyboard on a multi-touch monitor, keyboard shortcuts require two steps: First tap the Ctrl key, and then tap the P key, for example.

Sometimes, you must press more than two keys at the same time:

Ctrl+Shift+T

In this line, you press Ctrl and Shift together and then press the T key. Release all three keys. (These key combinations are not possible when using the onscreen keyboard.)

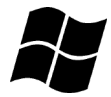

I use the word *Win* to refer to the Windows key on the keyboard. The key sports the Windows logo, shown in the margin. So, *Win+D* refers to pressing the Windows key in combination with the D key.

<span id="page-24-0"></span>Commands in Word 2013 exist as *command buttons* on the Ribbon interface. I may refer to the tab, the command group, and then the button itself to help you locate that command button — for example, the Page Color button in the Page Background group on the Design tab. Or I might write, "the Page Color button, found in the Design tab's Page Background group."

Menu commands are listed like this:

Table➪Insert Table

Choosing this command tells you to choose from the Table menu the command named Insert Table. The Table menu appears as a button on the Ribbon.

The main menu in Word 2013 is the File tab menu. It replaces the File menu from older versions of Word, and the Office Button menu, found in Microsoft Office 2007. Clicking the File tab displays the File screen, which fills the entire Word window. To return to Word, click the Back button, found in the upperleft corner of the File screen and shown in the margin. Or you can press the Esc key.

When I describe a message or something else you see onscreen, it looks like this:

Why should I bother to love Evelyn when robots will eventually destroy the human race?

If you need further help in operating your computer, I can recommend my book *PCs For Dummies.* It contains lots of useful information to supplement what you find in this book.

## Foolish Assumptions

Though this book was written with the beginner in mind, I still make a few assumptions. Foremost, I assume that you're a human being, though you might also be an alien from another planet. If so, welcome to Earth. When you conquer our planet, please do Idaho last. Thanks.

Another foolish assumption I make is that you use Windows as the computer's operating system, either Windows 8 or Windows 7, which are the only two versions of Windows capable of handling the Word 2013 beast. Differences between the two versions of Windows are covered where applicable in the text. Keep in mind that this book isn't about Windows.

This book can also apply to running Word 2013 on a tablet computing device running Windows RC. Though I do mention some tablet-related tricks in the text, the book doesn't cover basic tablet operations and procedures.

<span id="page-25-0"></span>Your word processor is Microsoft Word 2013. It is *not* Microsoft Works. It is not an earlier version of Word. It is not WordPerfect. It is not a version of Word that runs on a Macintosh.

Throughout this book, I use the term *Word* to refer to the Microsoft Word program. The program may also be called Word 2013 or even Microsoft Office Word 2013. It's all Word as far as this book is concerned. Word 2013 is a part of the Microsoft Office 2013 suite of programs. This book doesn't cover any other part of Microsoft Office, though I mention Excel and Outlook wherever they encroach upon Word's turf.

#### How This Book Is Organized

This book contains six major parts, each of which is divided into two or more chapters. The chapters themselves have been sliced into smaller, modular sections. You can pick up the book and read any section without necessarily knowing what has already been covered in the rest of the book. Start anywhere.

Here's a breakdown of the parts and what you can find in them:

#### Part I: Getting Started with Word 2013

This part provides a quick introduction to Word and word processing. You can find information on how to start and quit Word and a simple overview of the typical word processing day.

#### Part II: Your Basic Word

The chapters in this part of the book cover the seven basic tasks of any word processor: Move around a document, edit text, search and replace, work with blocks of text, proof documents, save and open, and, finally, publish. (Publishing has replaced printing as the final result of your word processing efforts, though printing is still covered as part of the whole publishing milieu.)

#### Part III: Fun with Formatting

This part deals with formatting, from the smallest iota of text to formatting commands that span an entire document and more. Formatting is the art of making your document look less ugly.

#### <span id="page-26-0"></span>Part IV: Spruce Up a Dull Document

This part is formatting dessert, or tasks you can do beyond regular formatting to help make your document look like more than a typical, boring document. Part IV covers lines, borders, tables, columns, lists, graphical goodness, and all sorts of stuff that makes Word more than a typical word processor.

#### Part V: The Rest of Word

This part covers a few dangling details that I consider myself fortunate to write about, such as outlining, collaboration, mail merge, label making, and other interesting things that Word does.

#### Part VI: The Part of Tens

The traditional last part of any *For Dummies* book contains chapters with lists of ten items. You find lots of helpful information there, some weird things you may not know about, plus even more useful tips, tricks, and good suggestions.

## What's Not Here

Word is one heck of a program. Covering the entire thing would fill a book several thousand pages long. (I kid you not.) My approach in this book is to cover as much basic word processing as possible. For that reason, some advanced features got pushed off the table of contents.

I give you some information about macros, though it's not meaty. Covering macros without a technical description is difficult. If the publisher ever lets me increase this book's size to more than 400 pages, I'd be happy to add a macro chapter; the publisher's address is in this book's front matter, in case you want to lobby on my behalf.

Some of Word's more esoteric features are touched upon lightly here. For example, I could spend about 70 pages detailing what can be done with graphics in Word, but I limit myself to only a dozen pages.

Finally, this book doesn't cover using Word to make a blog post or create a web page or how to use Word as your e-mail program. Word does these things, but I consider this a word processing book rather than a Word-doeswhatever book.

## <span id="page-27-0"></span>Icons Used in This Book

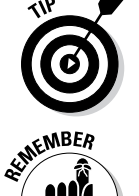

This icon flags useful, helpful tips or shortcuts.

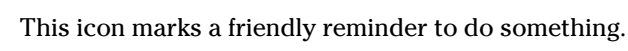

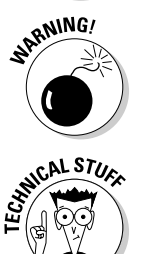

This icon marks a friendly reminder *not* to do something.

This icon alerts you to overly nerdy information and technical discussions of the topic at hand. The information is optional reading, but it may enhance your reputation at cocktail parties if you repeat it.

## Where to Go from Here

Start reading! Observe the table of contents and find something that interests you. Or look up your puzzle in the index.

If you've been using a version of Word earlier than version 2007, you're probably somewhat surprised at the look of Word 2013. Therefore, I recommend that you start reading at Chapter 1.

Read! Write! Let your brilliance shine!

My e-mail address is dgookin@wambooli.com. Yes, that's my real address. I reply to all e-mail I receive, and you'll get a quick reply if you keep your question short and specific to this book or to Word itself. Although I enjoy saying "Hi," I cannot answer technical support questions or help you troubleshoot your computer. Thanks for understanding.

You can also visit my web page for more information or as a diversion:

[www.wambooli.com](http://www.wambooli.com)

Occasionally, there are updates to technology books. If this book has technical updates they will be posted at:

www.dummies.com/go/word2013fdupdates

Enjoy this book. And enjoy Word. Or at least tolerate it.

# <span id="page-28-0"></span>**Part I Getting Started with Word 2013**

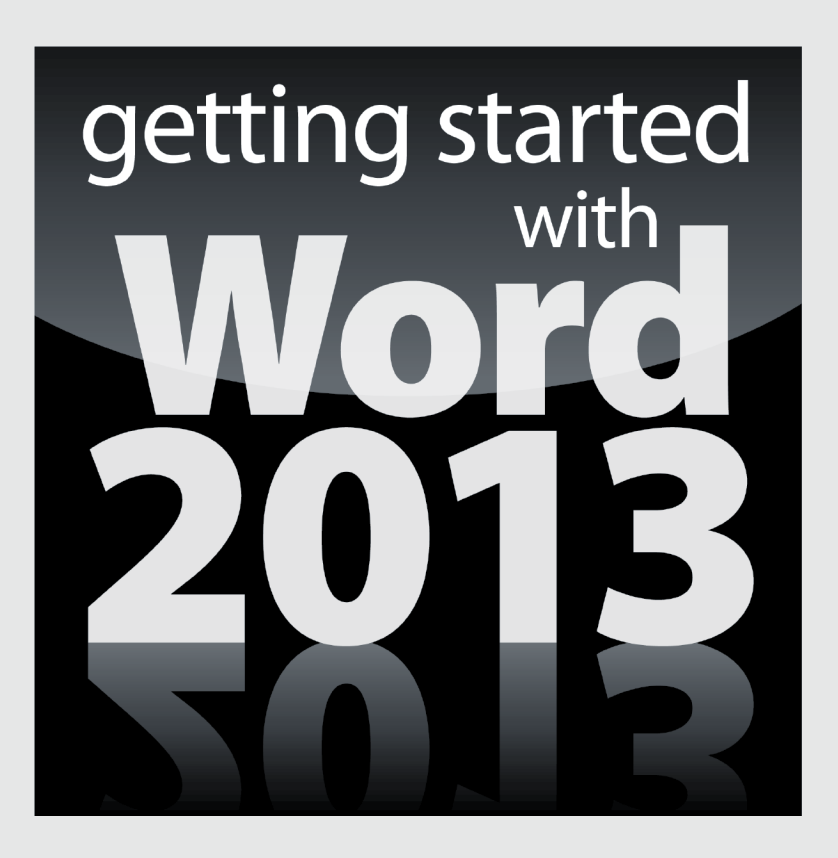

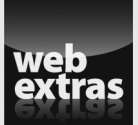

Visit [www.dummies.com](http://www.dummies.com) for great Dummies content online.

#### In this part . . .

- ✓ Learn how to start Word 2013 and decipher the Word screen.
- ✓ Familiarize yourself with how to quit and minimize Word 2013.
- ✓ Get to know the PC keyboard and the touchscreen.
- ✓ Learn how to read the status bar and discover secret symbols representing special characters in your text.
- ✓ Visit [www.dummies.com](http://www.dummies.com) for great Dummies content online.